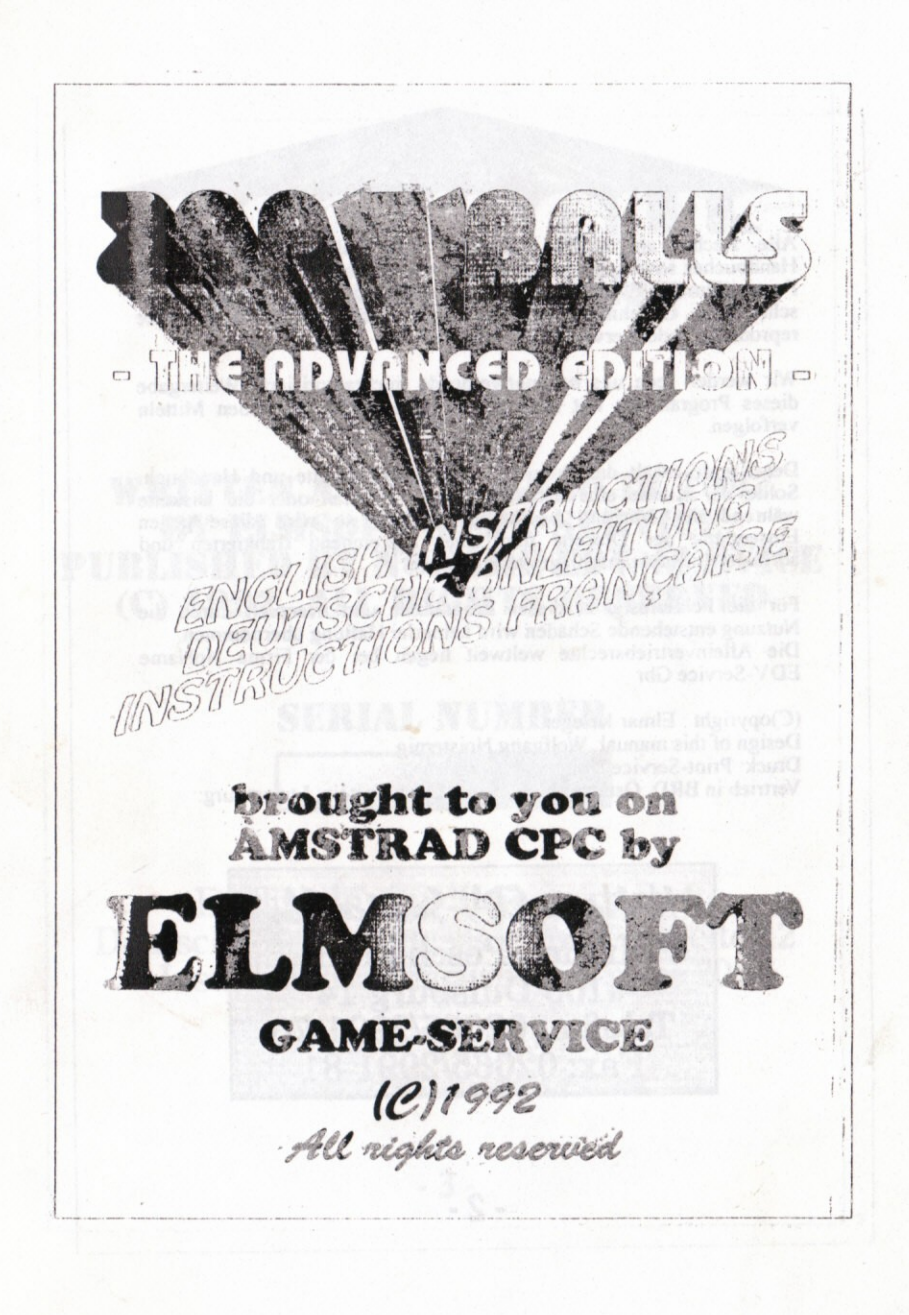

Alle Rechte an diesem Programm vorbehalten. Kein Teil des Handbuches sowie des dazugehörigen Programmes darf in irgendeiner Form (Druck, Fotokopie oder einern sonstigen Verfahren) ohne schriftliche Genehmigung der Firma NoName EDV-Service Gbr reproduziert oder vervielfältigt werden.

Sales Ro

Wir werden jede uns bekanntwerdende, nichtautorisierte Weitergabe dieses Programmes mit allen uns zur Verfügung stehenden Mitteln verfolgen.

Der Kunde erhält das Programm inklusive Diskette und Handbuch. Sollte der Kunde eine defekte Diskette erhalten oder die Diskette während der Nutzung beschädigt werden, so wird diese gegen Einsendung der Diskette und eines ausreichend frankierten und adressierten Ruckumschlages ausgetausch!.

Für die Fehlerlösigkeit dieses Programms und eventuel. durch die Nutzung entstehende Schäden wird keinerlei Haftung übernommen. Die Alleinvertriebsrechte weltweit liegen bei der Firma NoName **EDV-Service Gbr** 

(C)opyright : Elmar Krieger TASSE HO Design of this manual: Wolfgang Noisternig Druck: Print-Service Koln Vertrieb in BRD, Österreich, Schweiz, Liechtenstein, Luxemburg:

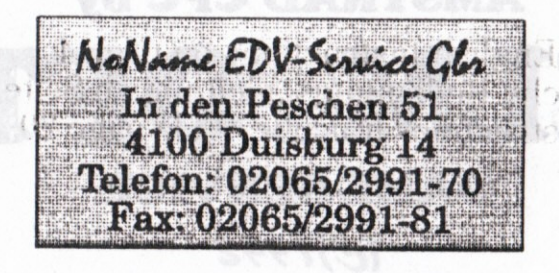

 $-2-$ 

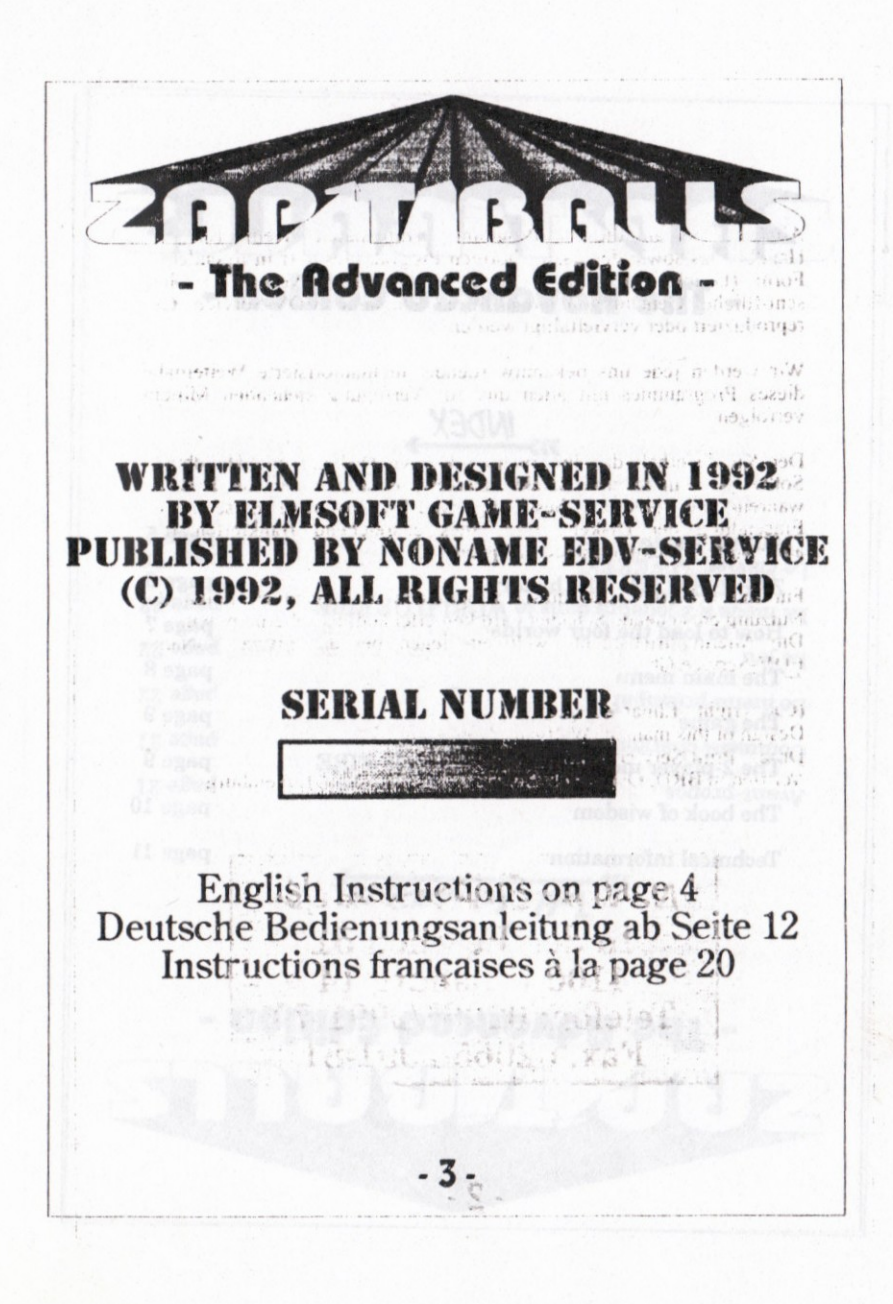

## TFRIL R - The Advanced Edition -

 $MDEX$ 

PAPIT Y

أعلنك تناعا ماساس

 $\begin{array}{c} \text{. }\\[-1.2mm] \text{. }\\[-1.2mm] \text{. }\\[-1.$ 

w somaril with m

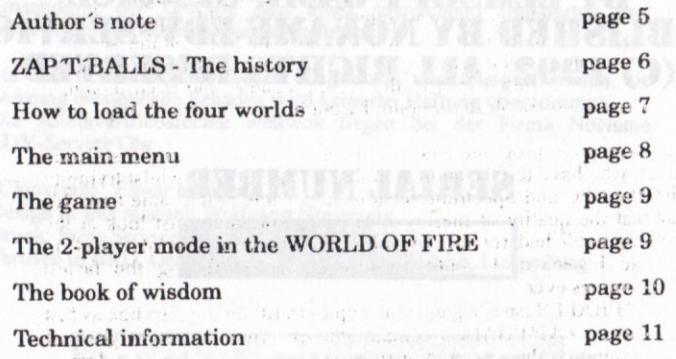

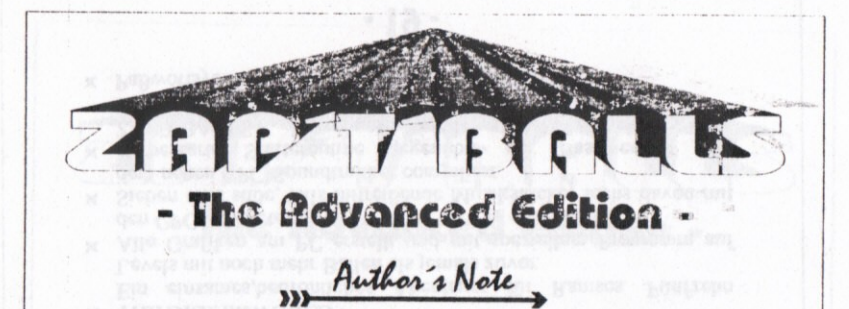

Right in the beginning, let me say sorry for any grammatical or idiomatic mistakes I made, but as I'm an Austrian (and not Australian) schoolboy, English is simply a foreign language for me.

Luckily, ASSEMBLER is spoken all over the world, so there won't be any "pro"grammatical mistakes in the game you've just bought.

And everybody who got once wrapped up in the world of programming felt without doubt (during the lonely hours in front of the screen..) closely attached to the growing program. ZAPTBALLS took me six months from the initial idea to the finished game, and even though it was incredibly difficult to program, I wouldn't call it "work". It was sort. of a "hobby".

There are poor programmers out there, working for huge software houses, who have to face an incredible pressure of time whilst trying to finish the CPC and Spectrum versions of a game at the same time. It's clear that the quality of these games isn't impressive, just look at the programs published for the "Arnold" nowadays. But luckily, I had all the time I needed, I could spend days on perfecting the fastest sprite-routines ever.

So ZAP'T'BALLS isn't "a game one copies to fill up the disc-box as fast as possible". ZAPTBALLS contains the experience of eight years of programming on the CPC and of seven more or less impressive demos. ZAPTBALLS is copied by hand and marked with a serial number. (For service and to provide a better survey.)

In conclusion, I would like to say that ZAP'T'BALLS contains a lot of love, passion and energy, it's not distributed by a huge softwarehouse, so there will only be a few hundred honest buyers. Any forgeries or cracked versions would simply be a shame for the CPC scene.

> I wish you many weeks of fun playing ZAP'T'BALLS - The Advanced Edition.

Elmar Krieger

 $-5-$ 

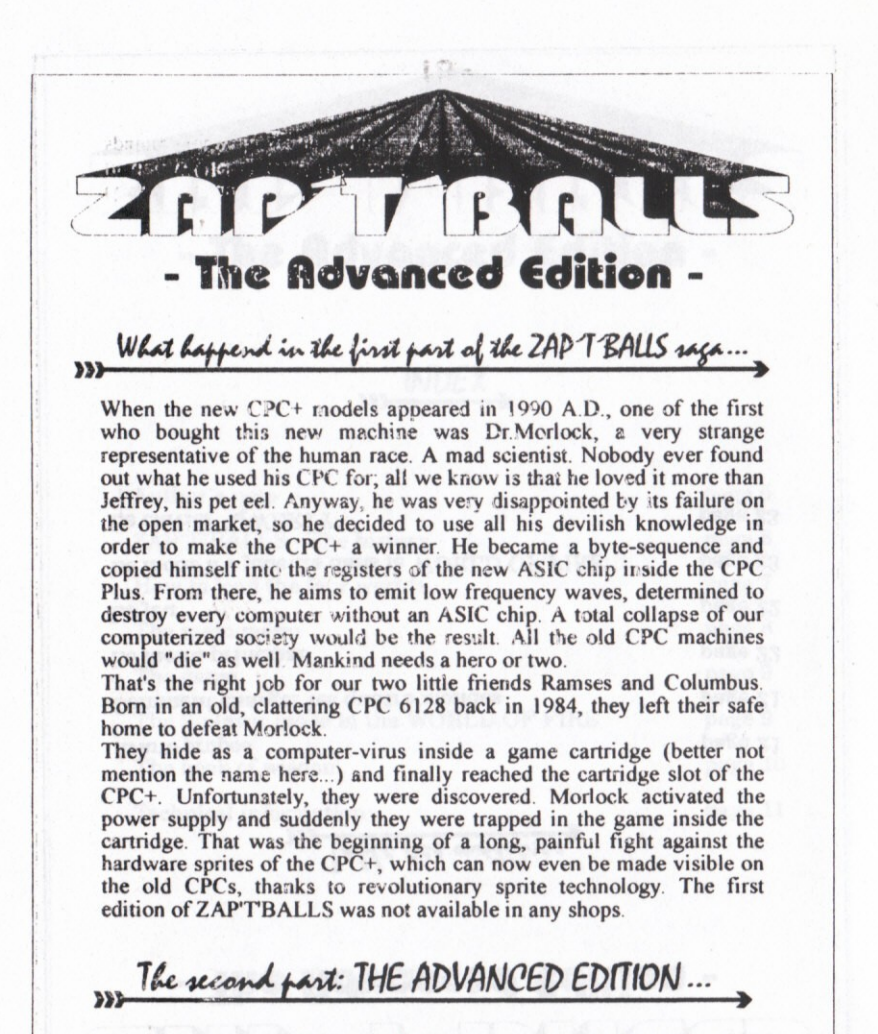

Our two heroes are still trapped inside the cartridge, 80 levels lie ahead of them. But in the end, all the balls will be destroyed and the gate to the CPC+ and to Morlock will open...

# - The Advanced Editio t-titles How to load the four worlds...

Insert side A of the game-disc and type [CPM, followed by <RETURN>

IMPORTANT: Both sides must NOT be write-protected. (Highscore table and load number will be saved...)

You can leave the intro screen by pressing <SPACE>.

Now the game-menu will load. A few seconds later, Vectrix, the man of bails, and the ZAP'TBALLS logo will appear. Use the function-keys to choose a world:

#### **F1 - THE CUDDLY TESTWORLD F2 - THE WORLD OF ICE F3 - THE WORLD OF FIRE F4 - THE DREAMWORLD**

Then press <SPACE> to confirm the selection. If you choose the worlds 2,3 or 4, you have get to enter a password. At the beginning you can only run the CUDDLY TESTWORLD, but as soon as you've finished this "entrance examination", you get a 12-letter code that allows you to step into the worlds 2 and 3. For the DREAMWORLD (4), you need a 24-letter password. This one can be noted having finished the worlds 2 and 3.

Now turn over the disc if you are asked to do so, and you will reach the main menu of the chosen world.

 $-7-$ 

## **The Advanced Editic**

The Main Menu

For the CUDDLY TESTWORLD, the WORLD OF ICE and the **WORLD OF FIRE:** 

- 1 STARIS GAME IN 1-playER Mode.
- 2 SIARIS CAME IN 2-player simuliantous mode (Much more funt).
- 3 Switches off the music (Good for your NERVES...).
- 4 JUST MUSIC, NO SOUND Effects.
- 5 Boih: Music and FX (TURN ON YOUR STEREO-booster!).

In the DREAMWORLD, Ramses is trapped in a nightmare, without Columbus and in ghostly silence. That's why this menu isn't needed there.

Time to type in another three-letter password. You'll get one of these every two levels (This is good for your motivation and adds to the  $fun!$ ).

Now the number and the name of the level will be displayed. Don't forget to read any messages, there might be some useful information!

#### **The Advanced Edition**

The game

While programming the game, I had to use every microsecond available, so it's not possible to redefine the keys.

Player 1: Joystick, Fire to activate the "ZAPPER". Player 2: Right -  $\langle$ \*>  $Left -$  $Up - *Tab*$ Down - < Caps Lock> Zapper - <Space>

Press <P> to enter the pause-mode. You then have three options:

> $<$ S> - start/continue the game, <Clr> - Restart a game (for hopeless situations!). <Esc> - Go back to the main menu.

Your mission is to destroy all the balls on the screen using your secret weapon, the "ZAPPER". Some might shrink, others might split up. Even the way to the ball might be a problem.

Great emphasis was placed on a creative level design; there will be anything from simple action to incredibly difficult puzzles.

If you've done well, you can put your name into the auto-saving highscore table.

The 2-player mode in the world of fire  $\mathbf{m}$ 

I must not forget levels 7,22 and 23 of the WORLD OF FIRE. You need to activate the 2-player mode if you want to pass these levels. No need to worry if you can't get hold of a second player: you won't have to guide both heroes at the same time' The one and only problem: You have to pass level 6 (action) in 2-tiayer mode, as you do it get a password for level 7. The solution for level 6: hold down the was UP and RIGHT while guiding Ramses. Columbus will then run to safety alone.

## **The Advanced Edition**

## The book of wisdom

The fighter, he who ball divides, will be attacked from all the sides, if, while he rests, he takes too long, so hide yourself, you won't be wrong.

You think it's used to zap the balls, not true, one saw it hold up walls, your ZAPPER knows the power well, it keeps you safe, inside a shell.

The world you see is flat and plain, don't trust the sight, as you might gain the ascent you are searching for, up to the third, the secret floor.

A stone must dead and lifeless be, but clear your mind and you will see that even fixed things like to move, step onto it to find the proof.

(Translation of the "Book of Wisdom", found in a pyramid in the WORLD OF FIRE, written by Ramses' ancestors, who seem to have foreseen his future troubles.)

- 10 -

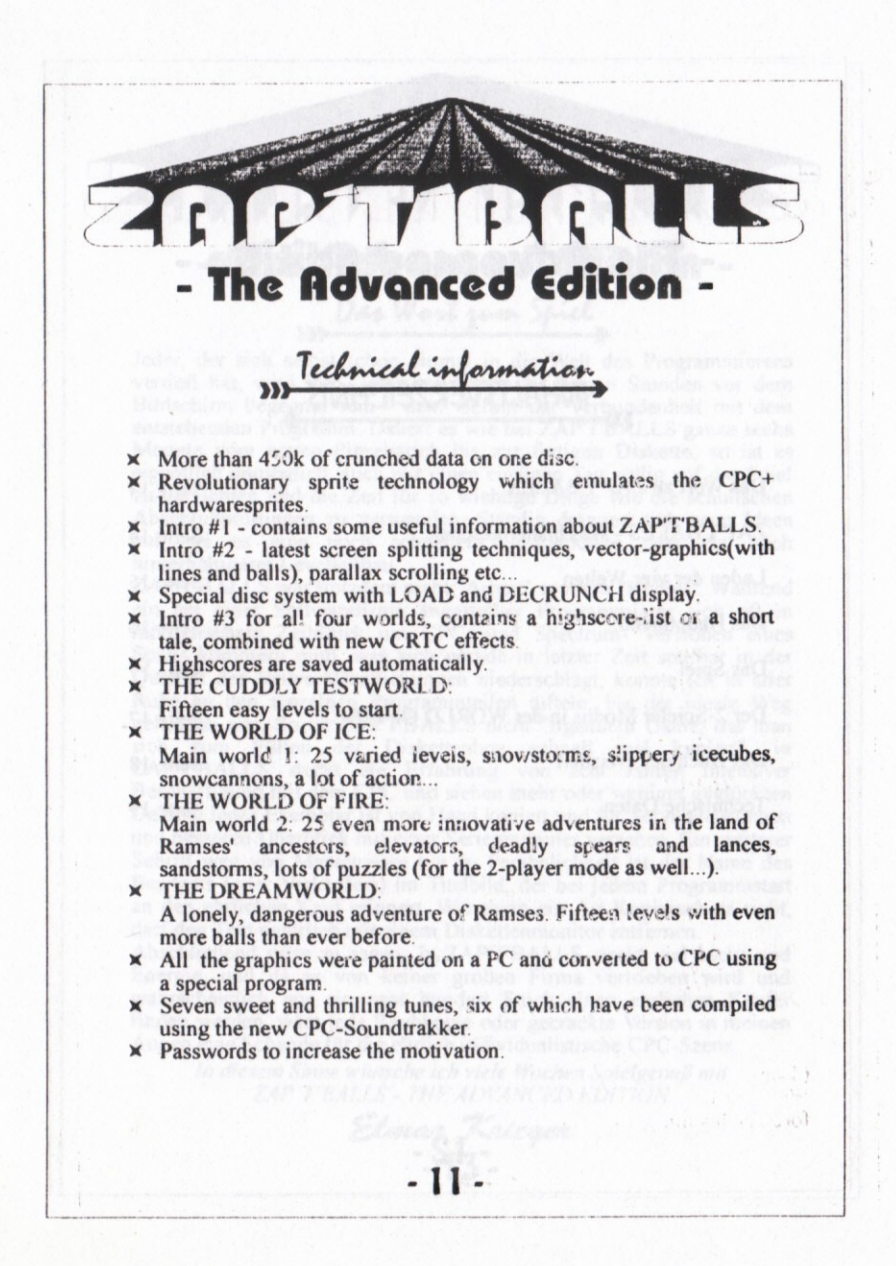

## LITE. 20 - The Advanced Edition -

 $\hat{\mathbf{r}}$ 

ì.

**Distance** 

arth and a said the

galarisher or Ben

#### INHALTSVERZEICHNIS  $\mathbb{R}^n$  . The  $\mathbf{W}$

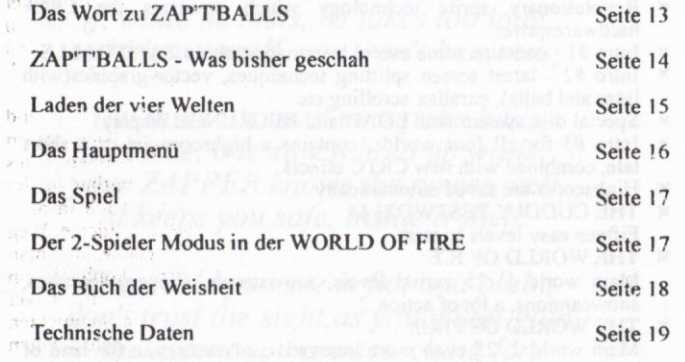

Ramsel - Montgott, phone of the state and the state of the state of the state of the state of the state of the state of the state of the state of the state of the state of the state of the state of the state of the state o

 $-12-$ 

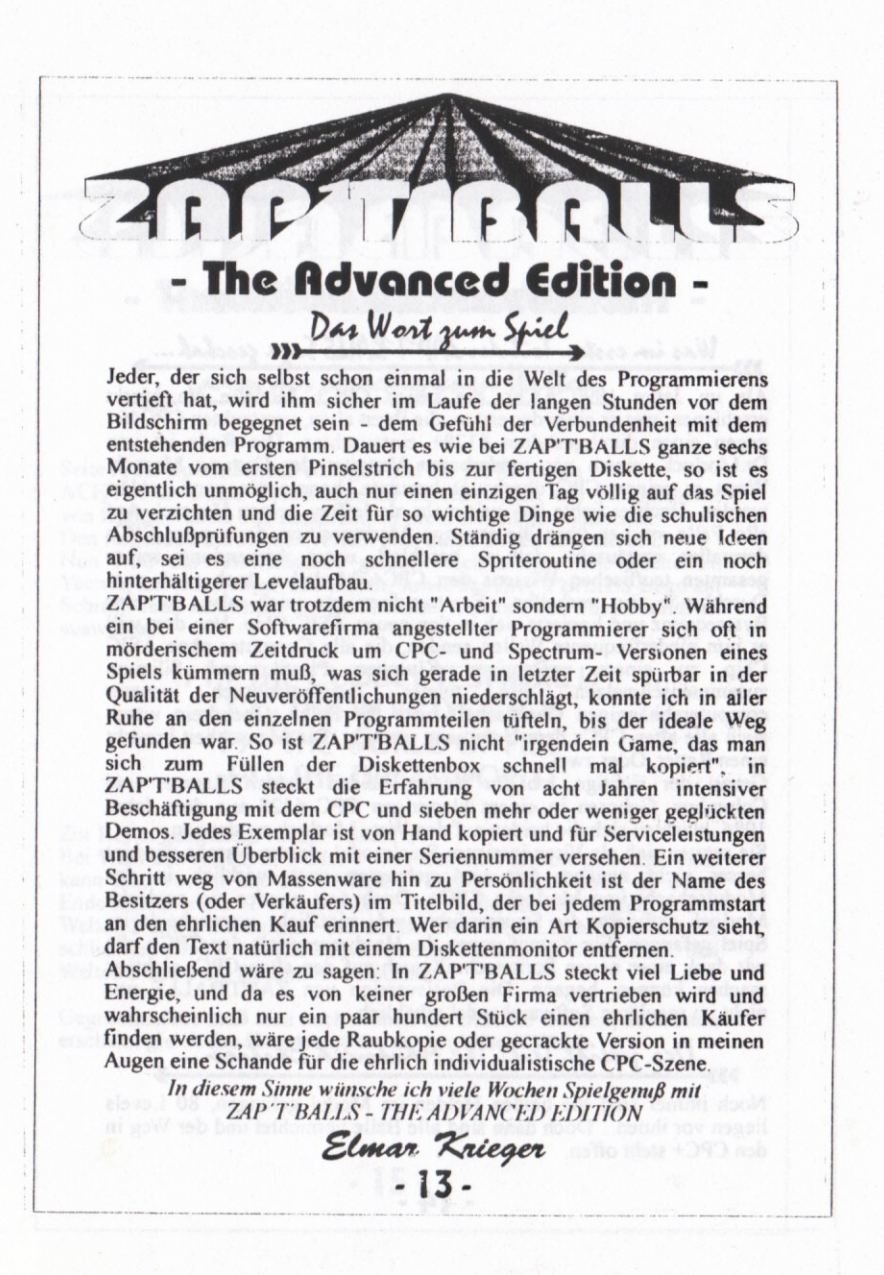

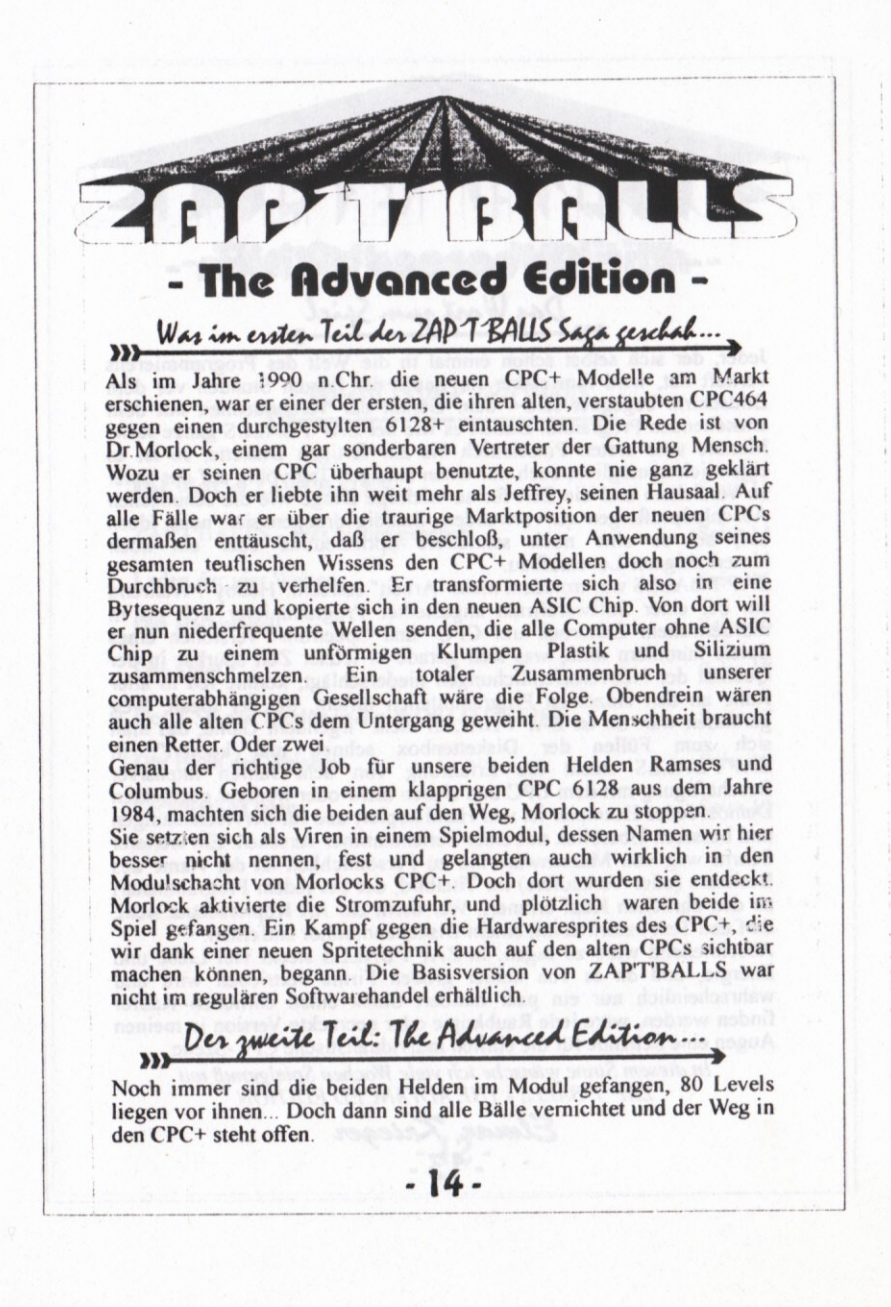

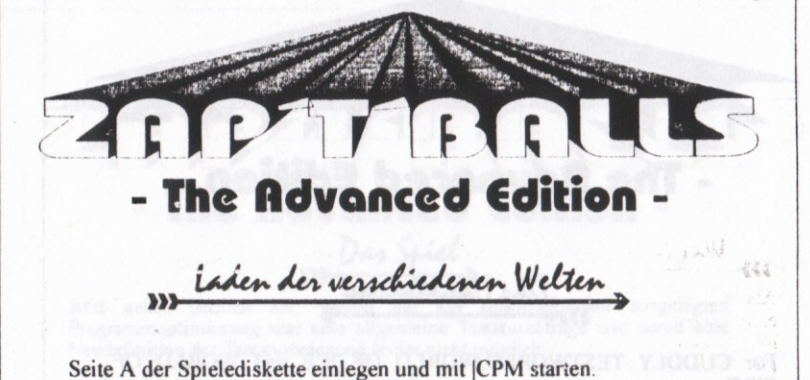

ACHTUNG: Beide Diskettenseiten dürfen wegen des Abspeicherns von Highscoreliste und Ladenummer nicht schreibgeschützt sein! Den folgenden Introscreen verläßt man durch Druck auf <SPACE> Nun wird das Auswahlmenü geladen.Nach einiger Zeit erscheinen Vectrix, das Männchen aus Bällen, sowie das ZAP'TBALLS Lego am Schirm. Jetzt kann man die gewünschte Welt mit den Funktionstasten auswählen.

#### **F1 - THE CUDDLY TESTWORLD F2 - THE WORLD OF ICE F3 - THE WORLD OF FIRE F4 - THE DREAMWORLD**

Zur Bestätigung dient wieder <SPACE>.

Bei Wahl der Weiten 2, 3 oder 4 wird nun ein Paßwort gefordert. Man kann also vorerst nur die CUDDLY TESTWORLD laden, an deren Ende man aber ein 12-stelliges Codewort erhält, das den Zugang zu den Welten 2 und 3 ermöglicht. Um die DREAMWORLD zu erkunden, ist schließlich ein 24-stelliges Paßwort nötig, das in zwei Teilen nach den Welten 2 und 3 am Bildschirm aufscheint.

Gegebenenfalls muß man noch schnell die Diskette wenden, doch dann erscheint gleich das Hauptmenü der ausgewählten "Welt".

 $-15-$ 

## - The Advanced Editic

Das Hauptmenü

TricPe

 $12.14$ 

'Für CUDDLY TESTWORLD, WORLD OF ICE und WORLD OF **FIRE:** 

1 - STARTET das Spiel im 1-Spieler Modus.

2 - Für den 2-Spieler Simultanmodus (unbedingt vorzuziehen!).

3 - ZUR bESSEREN KONZENTRATION WIRd die Begleitmusik AUSGEblENdET.

4 - Nur Musik, keine Geräuscheffekte.

5 - Musik und FX (STEREOANlage ANSCHließen!).

In der DREAMWORLD ist Ramses in einem Alptraum gefangen, ohne Columbus und in gespenstischer Ruhe. Daher entfällt dort obiges Menii

Und schon wird nach dem nächsten Paßwort verlangt. Hierbei handelt es sich um dreistellige Codes, die man alle zwei Levels (bzw. alle fünf Levels in der DREAMWORLD) erhält. Eine Falscheingabe führt zu Level 1.

Nach dem Bildschirmaufbau werden Name und Nummer des Levels angezeigt worin oft schon einige Tips enthalten sind.

 $-16-$ 

э

Jetzt geht's endlich ios. Wegen der auf Mikrosekunden ausgelegten Programmoptimierung war eine allgemeine Tastaturabfrage und somit eine Neudefinition der Tastaturbelegung leider nicht möglich.

Rdvanced

 $245$ 

Spieler 1: Joystick, Feuer für "ZAPPER".  $Rechts - <$ \*> Spieler 2:  $Links -$ Hoch - <Tab>

Runter - < Caps Lock> Zapper - <Space>

Mit <P> betritt man den Pausemodus, in dem folgende Funktionen existieren:

<S> - Fortsetzen des Spiels <Clr> - Neustart des Levels (Für aussichtslose Situationen). <Esc> - Rückkehr ins Hauptmenü

Ziel des Spiels ist es, in jedem Level alle Bälle mit Hilfe des ZAPPERS vom Bildschirm zu fegen. Manche schrumpfen, andere teilen sich, oft ist auch nur der Weg zum Ball ein Problem...

Großer Wert wurde vor allem auf die innovative Gestaltung der einzelnen Level gelegt. Von Action bis zu äußerst komplizierten Rätseln reicht die Palette.

Bei gutem Abschneiden in den Hauptwelten 2 und 3 können sich beide Spieler in die ewige Highscoreliste eintragen, die gleich wieder auf Diskette gespeichert wird.

#### Der 2-Spieler-Modus in der WORLD OF FIRE  $\mathbf{D}$

Erwähnenswert sind noch die Levels 7, 22 und 23 der WORLD OF FIRE. Um diese lösen zu können, muß man zuvor den 2-Spieler Modus aktivieren.

Wer keinen Spielpartner auftreiben kann, braucht jetzt aber nicht zu verzweifeln, denn es geht hier um abwechselndes Agieren von Ramses und Columbus, gleichzeitiges Steuem ist also nicht notwendig. Einziges Problem: Um zu Level 7 zu gelangen, muß man erst Level 6 (Action) im 2- Spieler Modus hinter sich bringen.

Trick für Einzelspieler: Bei Anzeige von "Level 6" die Tasten HOCH und RECHTS niederhalten. Columbus läuft dann von selbst in Sicherheit....

 $-17-$ 

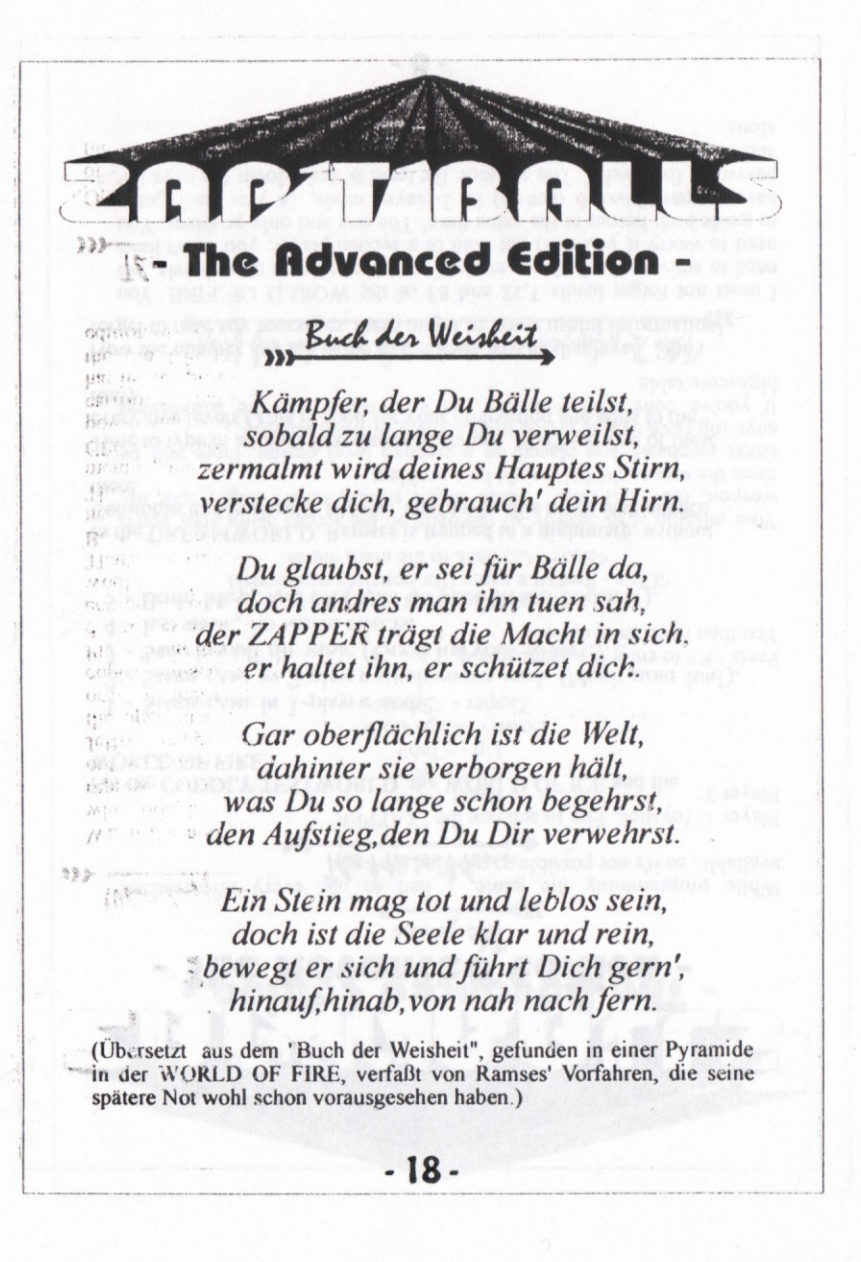

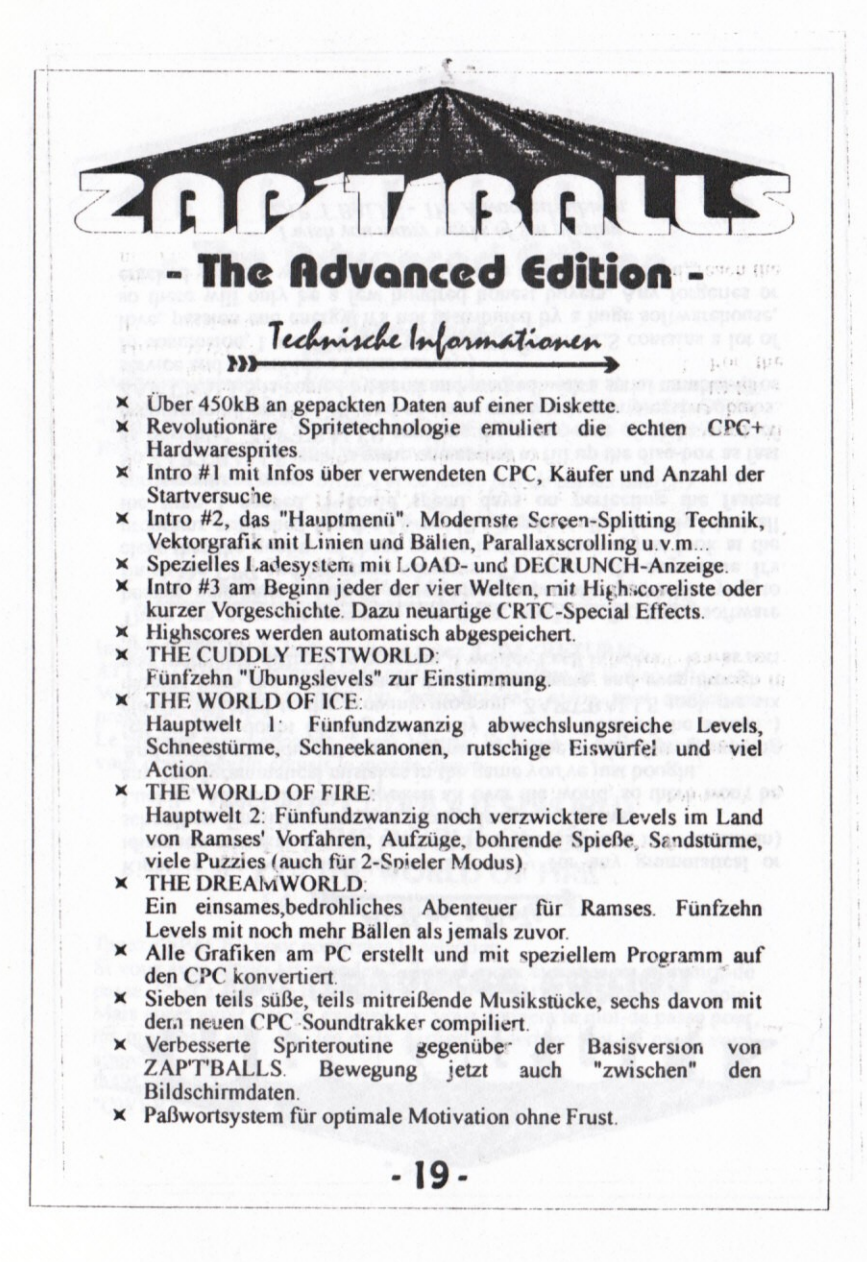

R  $r_{c}$ - The Advanced Edition -

m Table des matières,

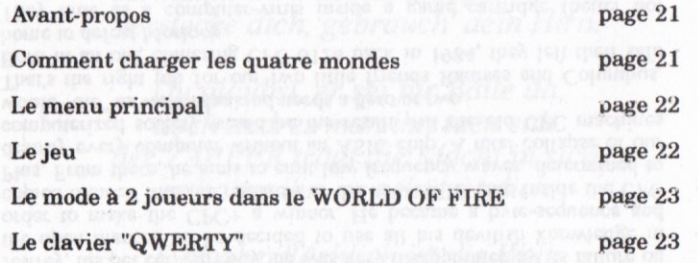

 $-20-$ 

戏

Đ

- The Advanced Edition Avant-Propos Malheureusement, il n'était pas possible d'imprimer des instructions complètes en français, alors je vous prie de lire "AUTHOR'S NOTE",<br>"THE PREHISTORY", THE BOOK OF WISDOM" et "TECHNICAL INFORMATION" en anglais ou en allemand. Savourez ZAP'T'BALLS et ne faites pas de copies (merci!). Elmar Krieger Comment charger les quatre monder... Inserez la face A de la disquette et tapez |CPM <RETURN> ATTENTION: N'activez pas la protection d'écriture de la disquette! Vous vous trouveriez dans un "intro-screen", qu'on peut quitter en pressant <SPACE>. Le premier menu apparaît. Après Vectrix, la figure en balles est arrivée, vous pouvez enfin choisir le monde desiré:

#### **F1 - THE CUDDLY TESTWORLD F2 - THE WORLD OF ICF F3 - THE WORLD OF FIRE F4 - THE DREAMWORLD**

Tapez <SPACE> pour confirmer la selection.

Si vous avez choisi les mondes 2, 3 ou 4, vous avez besoin d'un mot-de passe. C'est à dire que le CUDDLY TESTWORLD est le premièr choix. Mais après avoir fini cet examen, on vous donnera le mot-de passe pour les mondes 2 et 3. Là, les deux parties du dernier mot-de passe vous attendent.

IMPORTANT: Tapez tous les mots-de passe comme sur un clavier "OWERTY" !!!

 $-21-$ 

5 - Tous les deux av 195